Pracujesz w recepcji hotelowej.

- 1. Gość hotelowy prosi o wyszukanie potrzebnych mu informacji na temat hotelu o kategorii 5\* w centrum Warszawy: obiekt ma oferować apartamenty przystosowane do pracy biznesowej, małą salę konferencyjną dla 25 osób, a w części rekreacyjnej basen.
- 2. Skopiuj znalezione informacje do dokumentu w programie Microsoft Word.
- 3. Posługując się stroną Google Maps (maps.google.pl) wyszukaj trasę z danego hotelu do dworca PKP, w tym celu:
	- znajdź na stronie hotelu jego adres,
	- wyszukaj w Google adres dworca PKP w danym mieście,
	- na stronie maps.google.pl wybierz opcję "Pokaż trasę" po lewej stronie okna i wpisz oba znalezione adresy
	- po znalezieniu trasy skopiuj odnośnik do wyszukanej trasy do Worda (opcja "Link" po prawej stronie okna)

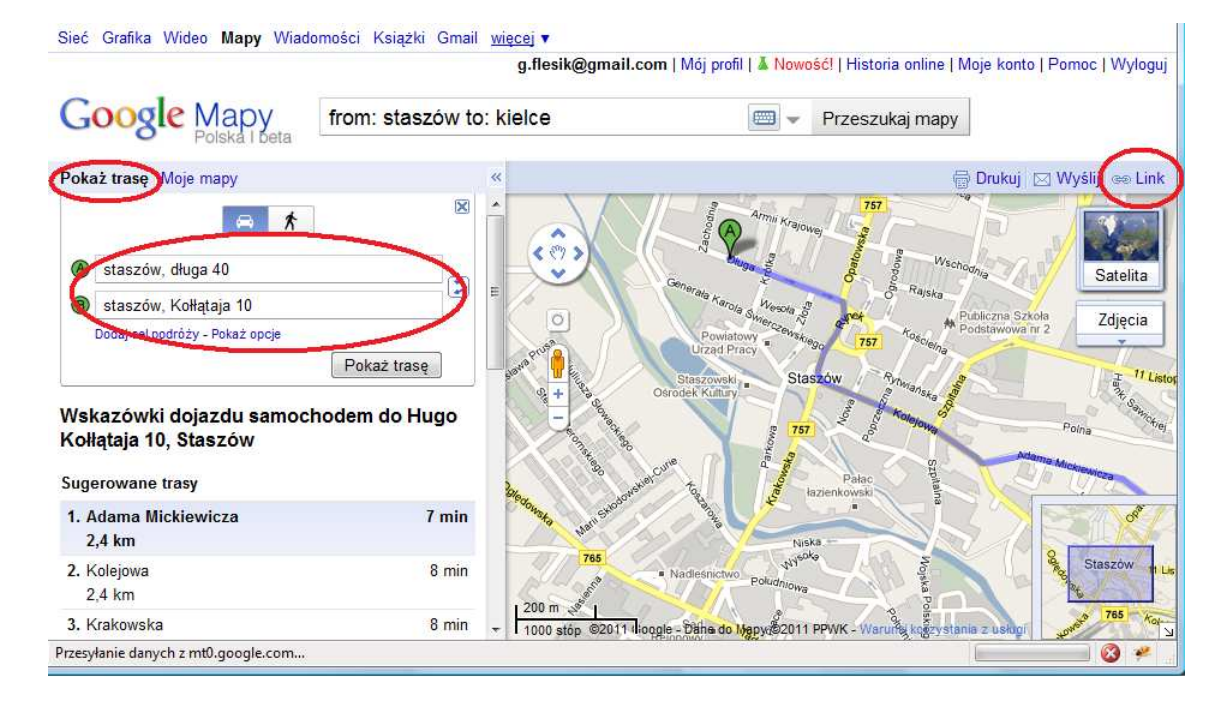

4. Dodatkowo, wyszukaj możliwości połączenia PKP z do Bydgoszczy – gość hotelowy planuje wyjazd weekendowy, ma dotrzeć na miejsce o godz. 12.00 i wyjechać o 17.00. W celu znalezienia połączenia użyj strony internetowej pkp.pl. Zapisz znalezione połączenia w Wordzie.